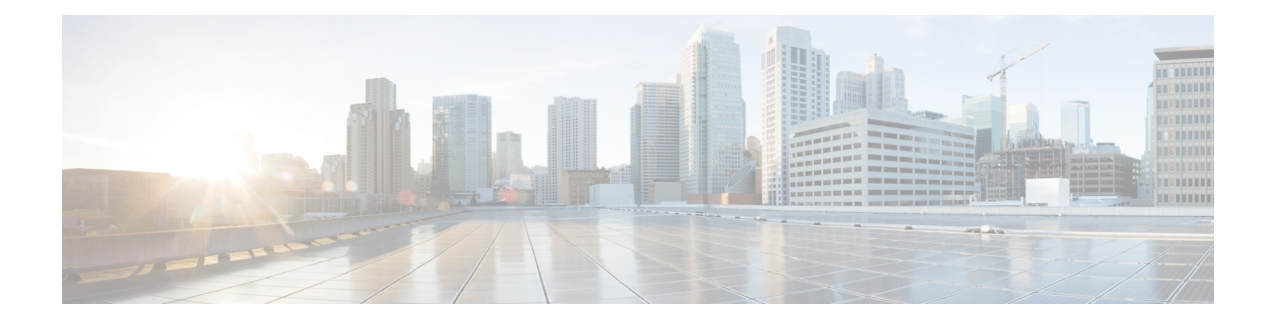

# **Secure Domain Router Commands**

Secure domain routers (SDRs) provide a means of partitioning a router into multiple, independent routers. SDRs perform routing functions in the same manner as a physical router but share resources with the rest of the system. For example, the applications, configurations, protocols, and routing tables assigned to an SDR belong to that SDR only, but other functions such as chassis control, switch fabric, and partitioning are shared with the rest of the system.

For detailed information about secure domain router concepts, configuration tasks, and examples, see the *Configuring Secure Domain Routers on Cisco IOS XR Software* module in *Cisco IOS XR System Management Configuration Guide for the Cisco CRS Router*.

- [location](#page-1-0) (SDR), page 2
- pair [\(SDR\),](#page-4-0) page 5
- sdr, [page](#page-6-0) 7

I

• [show](#page-8-0) sdr, page 9

# <span id="page-1-0"></span>**location (SDR)**

To assign a node to a secure domain router (SDR), use the **location** command in SDR configuration mode. To remove a node from an SDR and return the node to the owner SDR, use the **no** form of this command.

**location** *node-location*

**location** *partially-qualified-nodeid* **[primary]**

**no location**

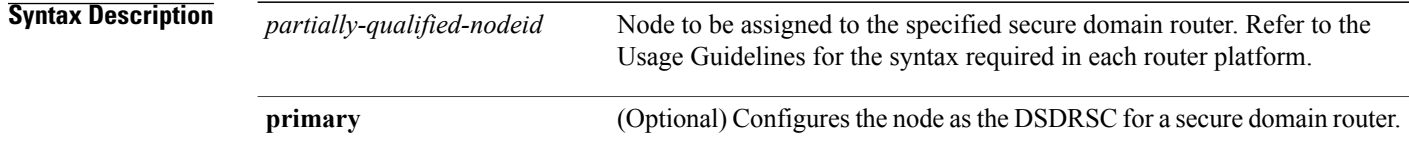

**Command Default** All nodes are assigned to the owner SDR.

**Command Modes** SDR configuration

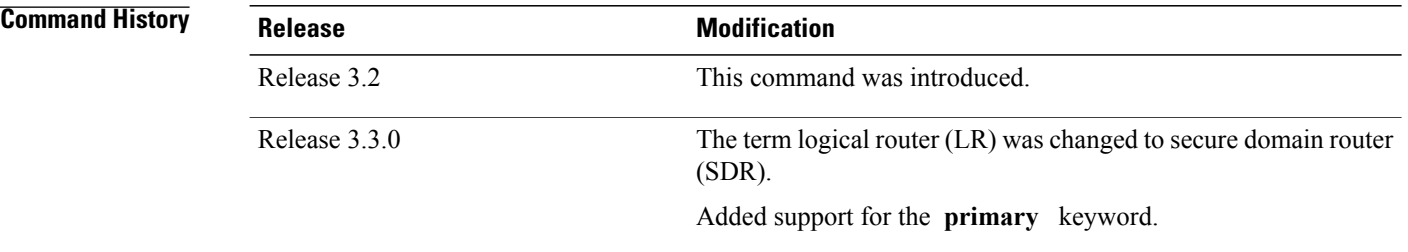

**Usage Guidelines** To use this command, you must be in a user group associated with a task group that includes appropriate task IDs. If the user group assignment is preventing you from using a command, contact your AAA administrator for assistance.

> Use the **location** command to assign a node to an SDR. By default, all nodes belong to the owner SDR. When a node is assigned to a non-owner SDR, it is automatically removed from the owner SDR inventory.

> Use the **no** form of the **location** command to remove a node from an SDR. Removing a node from an SDR implicitly returns it to the owner SDR. When a node has been removed from an SDR, it can be reassigned to another SDR. To remove the designated secure domain router system controller (DSDRSC), you must first remove all other nodes in the SDR. You cannot remove the designated system controller (DSC) from the owner SDR.

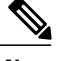

**Note** Removing all nodes from an SDR deletes the secure domain router from the configuration.

### **Usage Notes**

- Use the **location** command with the **primary** keyword to assign a route processor (RP) pair or a single distributed route processor (DRP) as the DSDRSC. If the **primary** keyword is not used, the node is assigned to the SDR, but it is not the DSDRSC.
- You cannot assign a single RP to an SDR. RPs must be added in redundant pairs. The value of the *partially-qualified-nodeid* argument for RPsis entered in the *rack*/*slot*/**\*** notation. This command assigns the redundant RP pair as the DSDRSC. One RP is automatically elected as the DSDRSC, and the second RP acts as the standby DSDRSC.
- To assign a single DRP to an SDR, use the **location** command with the *partially-qualified-nodeid* argument. To assign a single DRP node as the DSDRSC, enter the **location** command with the *partially-qualified-nodeid* argument and the **primary** keyword.
- To assign a redundant DRP pair to an SDR, use the **pair** (SDR) command. We recommend the use of DRP pairs as the DSDRSC for all non-owner SDRs.
- If an RP is already assigned to the SDR as the DSDRSC, it must be removed before a DRP can be assigned as the DSDRSC.

**Task ID Task ID Operations** system read, write

**Examples** In the following example, a new SDR "rname2" is created. The **location** command is used to add an RP pair as the primary node (DSDRSC). An additional node in rack 1, slot 0 is then added to the configuration.

```
RP/0/RP0/CPU0:router# admin
RP/0/RP0/CPU0:router(admin)# configure
RP/0/RP0/CPU0:router(admin-config)# sdr rname2
RP/0/RP0/CPU0:router(admin-config-sdr:rname2)# location 1/RP*/* primary
RP/0/RP0/CPU0:router(admin-config-sdr:rname2)# location 1/0/*
RP/0/RP0/CPU0:router(admin-config-sdr:rname2)# end
```
The following example shows how to remove a node from SDR "rname2":

```
RP/0/RP0/CPU0:router# admin
RP/0/RP0/CPU0:router(admin)# configure
RP/0/RP0/CPU0:router(admin-config)# sdr rname2
RP/0/RP0/CPU0:router(admin-config-sdr:rname2)# no location 1/0/*
RP/0/RP0/CPU0:router (admin-config-sdr:rname2)# end
```
 $\mathbf l$ 

T

## **Related Commands**

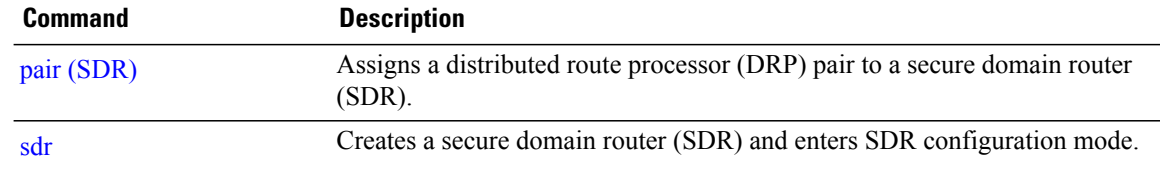

# <span id="page-4-0"></span>**pair (SDR)**

 $\mathbf I$ 

To assign a distributed route processor (DRP) pair to a secure domain router (SDR), use the **pair** command in SDR configuration mode. To remove a DRP pair from the configuration, use the **no** form of this command.

**pair** *pair-name* **[primary]**

**no pair** *pair-name*

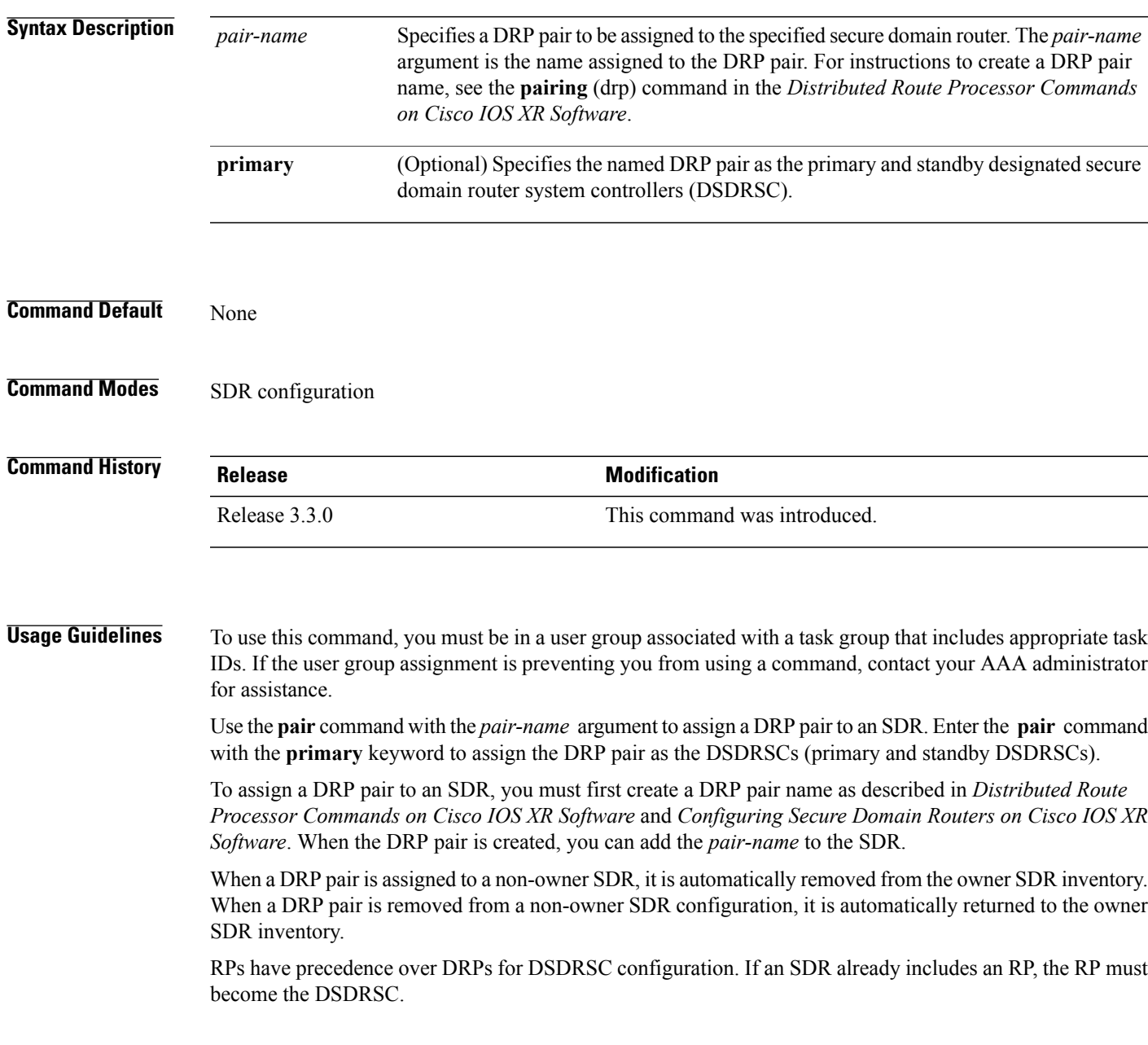

T

Use the **no** form of the **pair** command to remove the DRP pair from an SDR. Removing a DRP pair from an SDR implicitly returns it to the owner SDR. When a DRP pair has been removed from an SDR, it can be reassigned to another SDR.

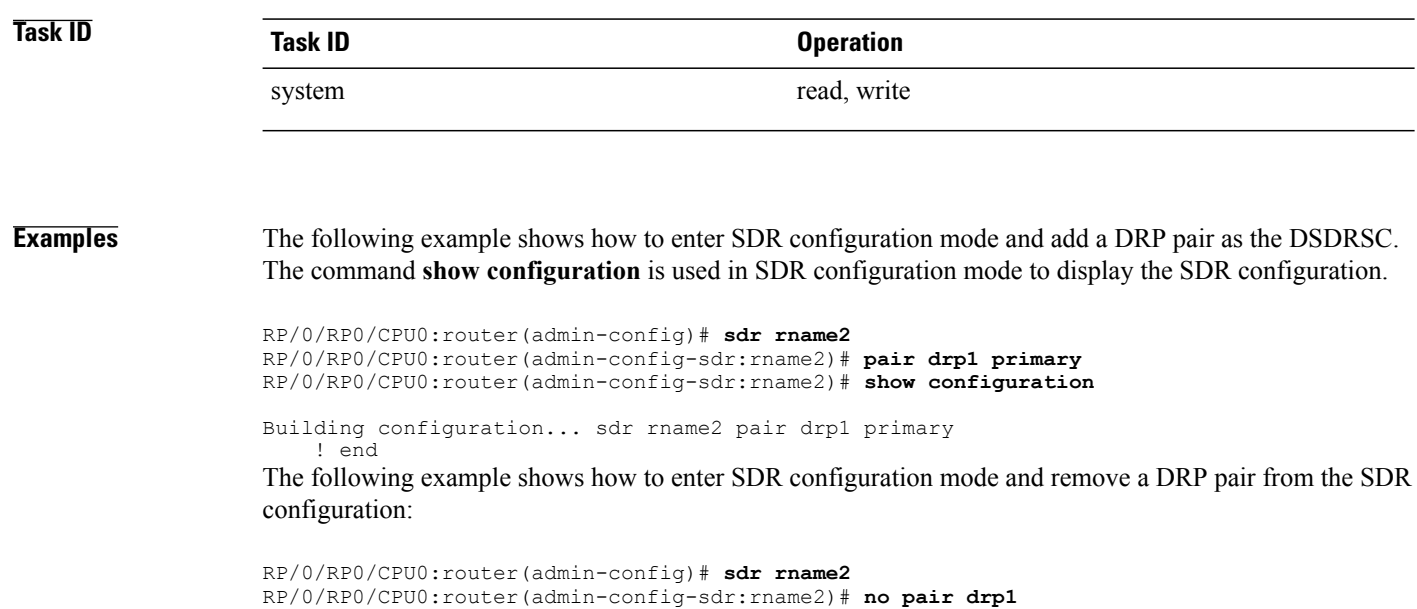

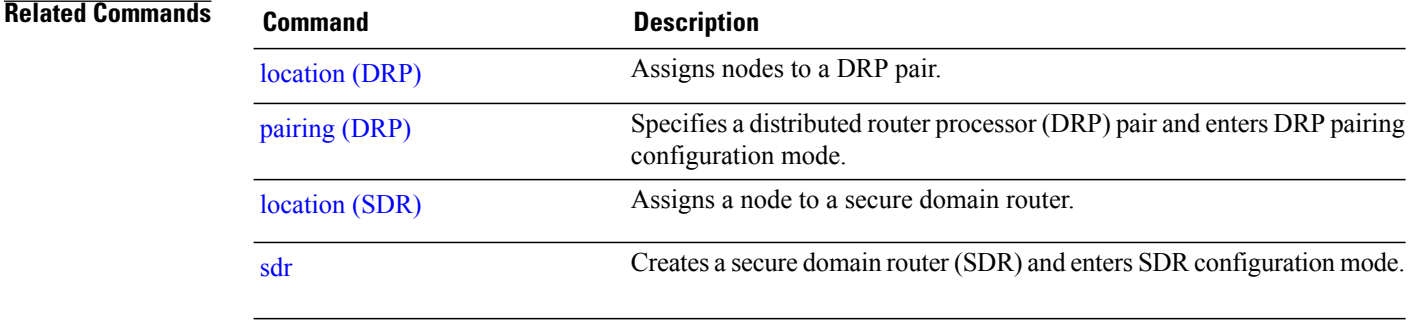

# <span id="page-6-0"></span>**sdr**

 $\overline{\mathsf{I}}$ 

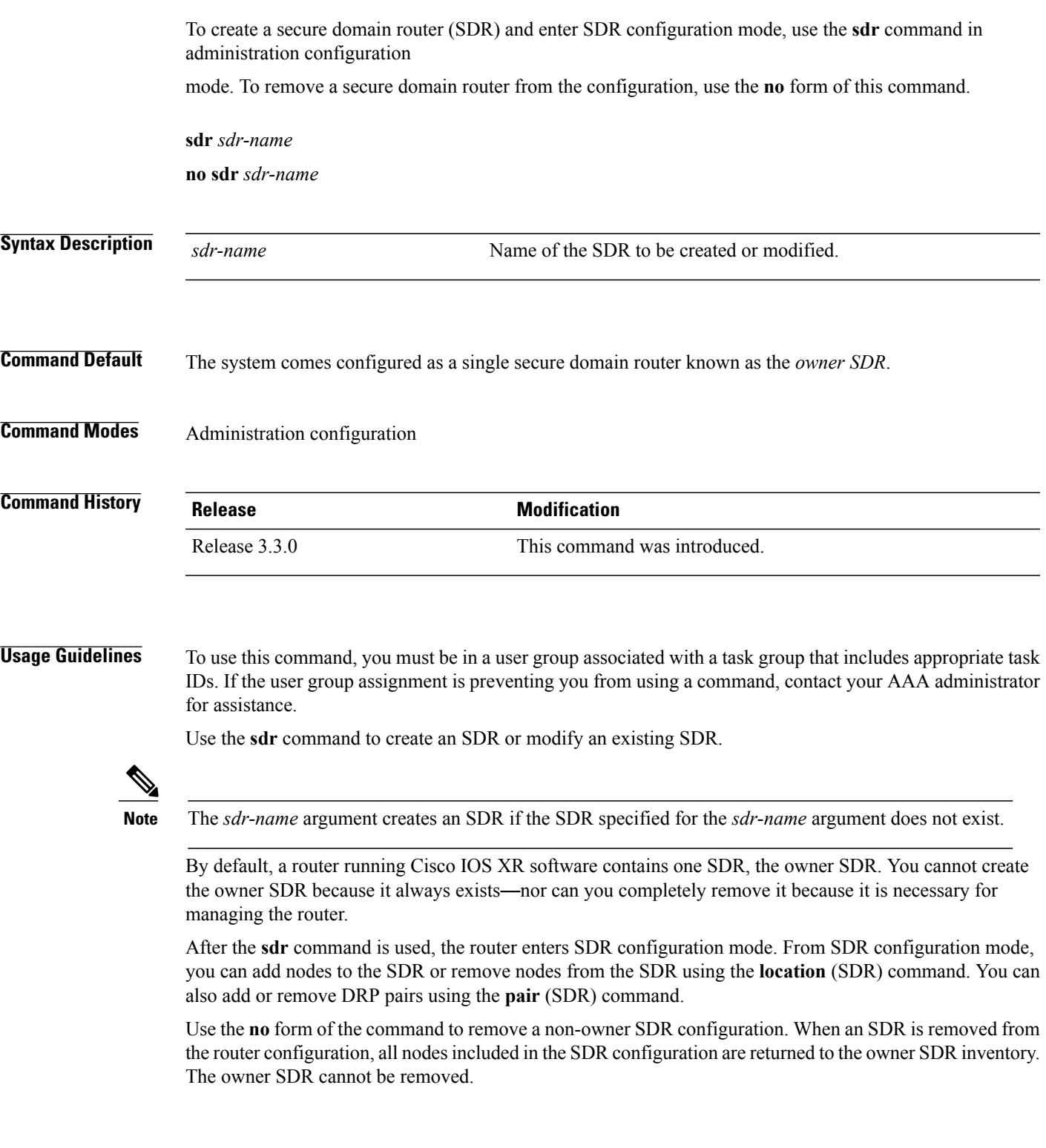

 $\mathbf I$ 

### **Maximum Number of SDR Configurations**

A maximum of eight SDRs are supported, including one owner SDR and up to seven non-owner SDRs.

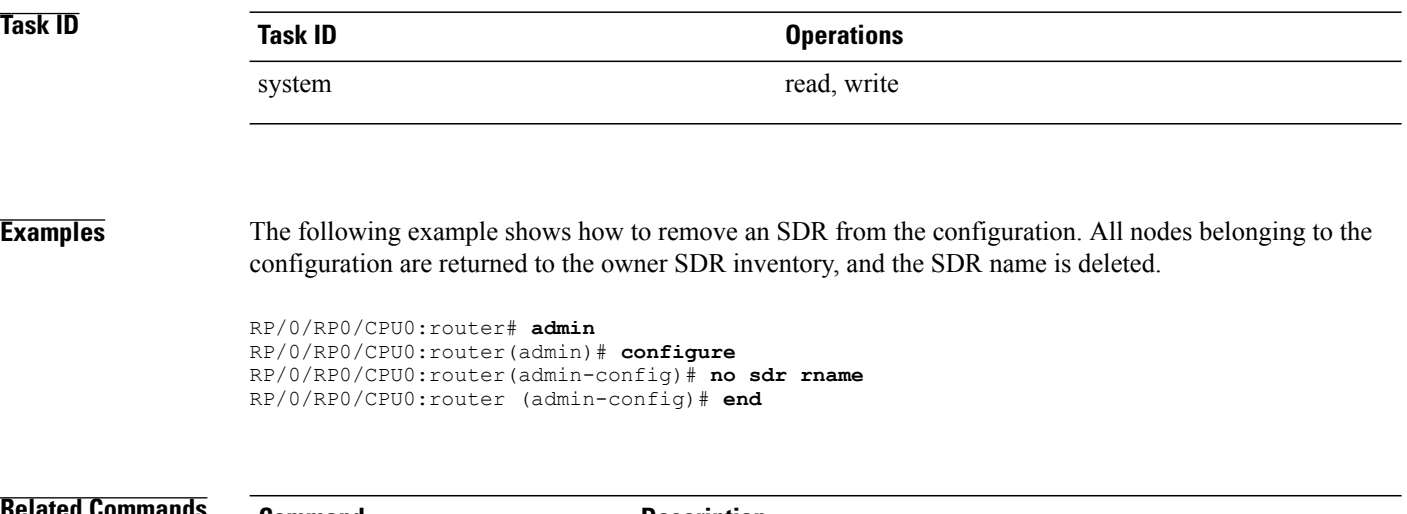

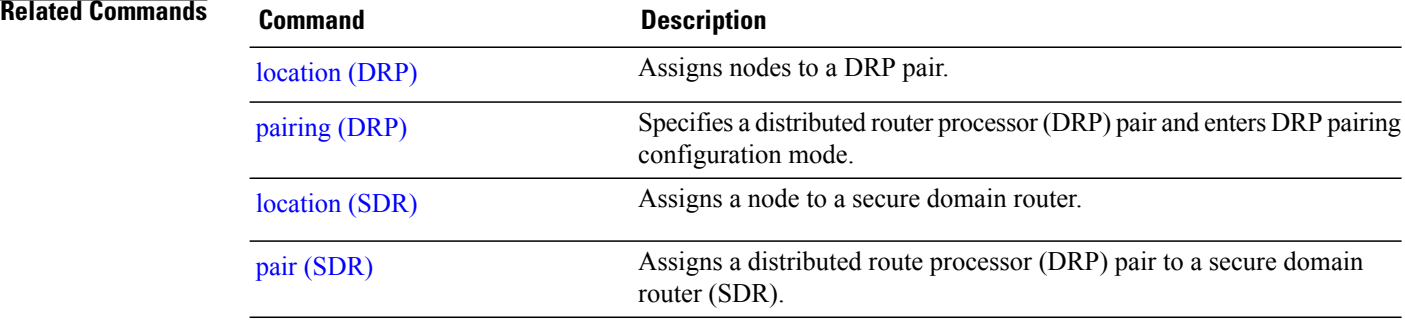

## <span id="page-8-0"></span>**show sdr**

 $\mathbf I$ 

To display information about the currently defined secure domain routers(SDRs), use the **show sdr** command in the appropriate configuration mode.

### **Administration EXEC Mode**

**show sdr** [**name** *sdr-name* **[detail]| summary**]

### **EXEC Mode**

**show sdr [detail]**

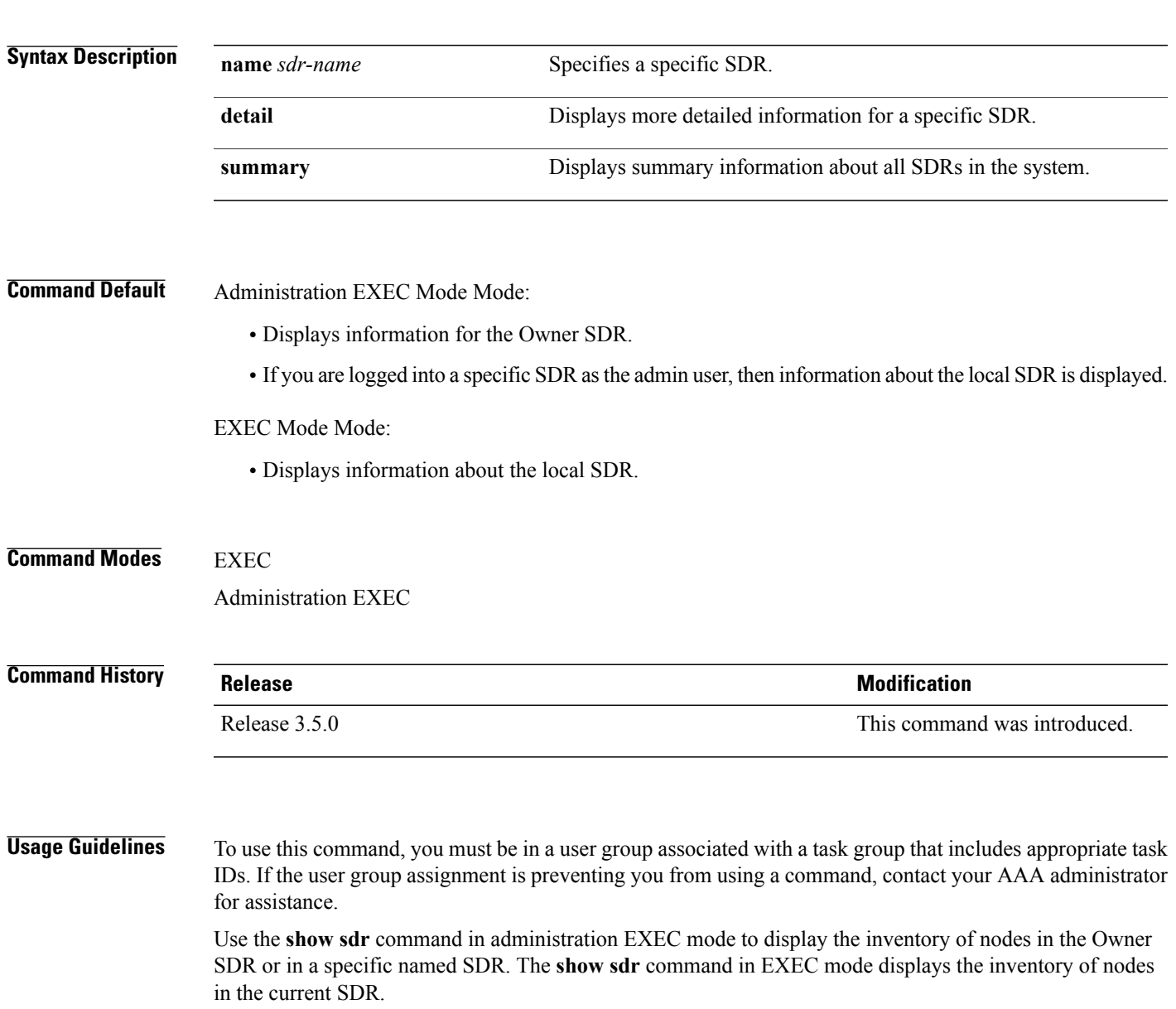

Τ

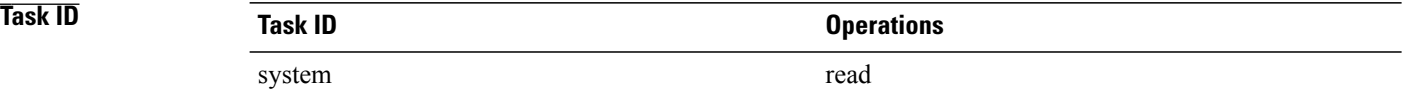

**Examples** This example shows sample output from the **show sdr** command in EXEC

mode:

### **Table 1: show sdr Field Descriptions**

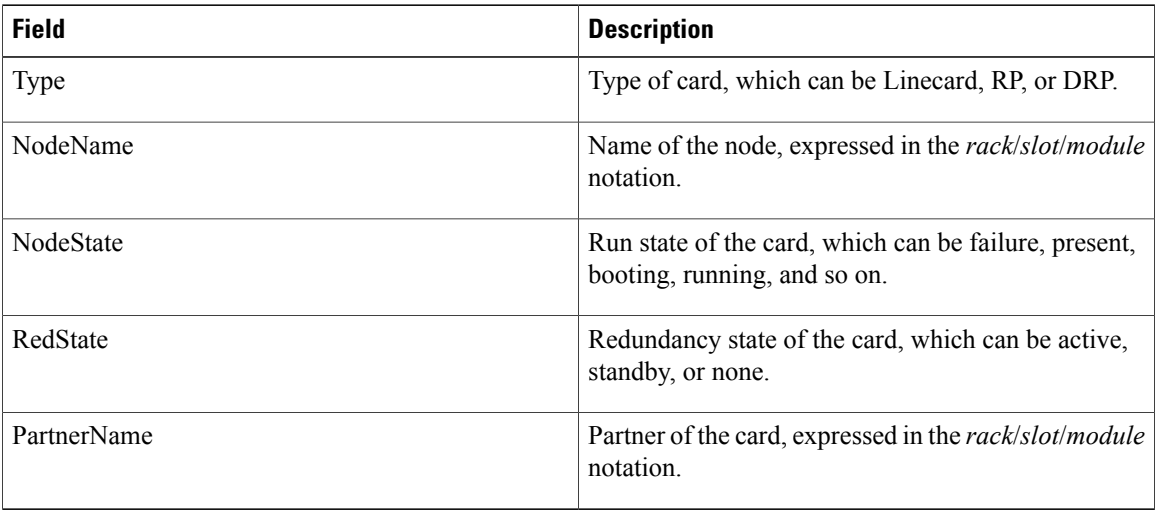

### This example shows sample output from the **show sdr** command in administration EXEC mode with the **summary** keyword:

RP/0/RP0/CPU0:router(admin)# **show sdr summary**

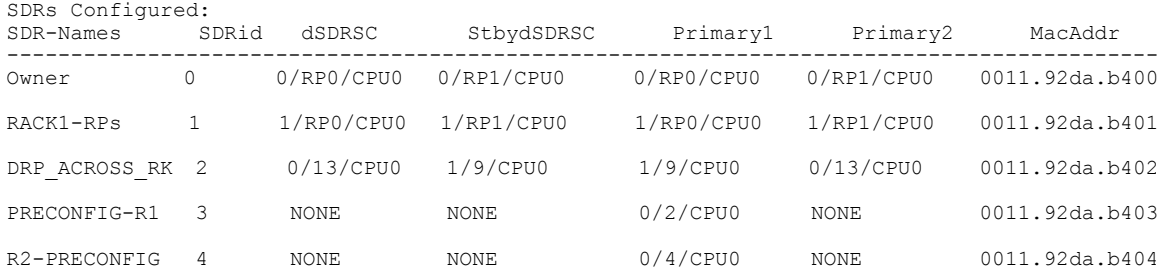

 $\mathbf{I}$ 

### **Table 2: show sdr summary Field Descriptions**

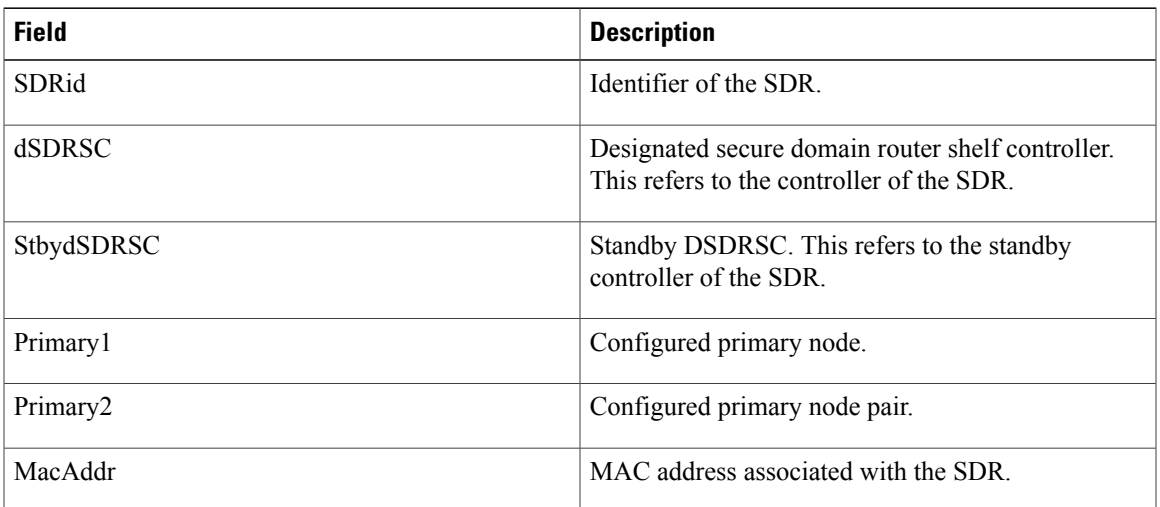

T